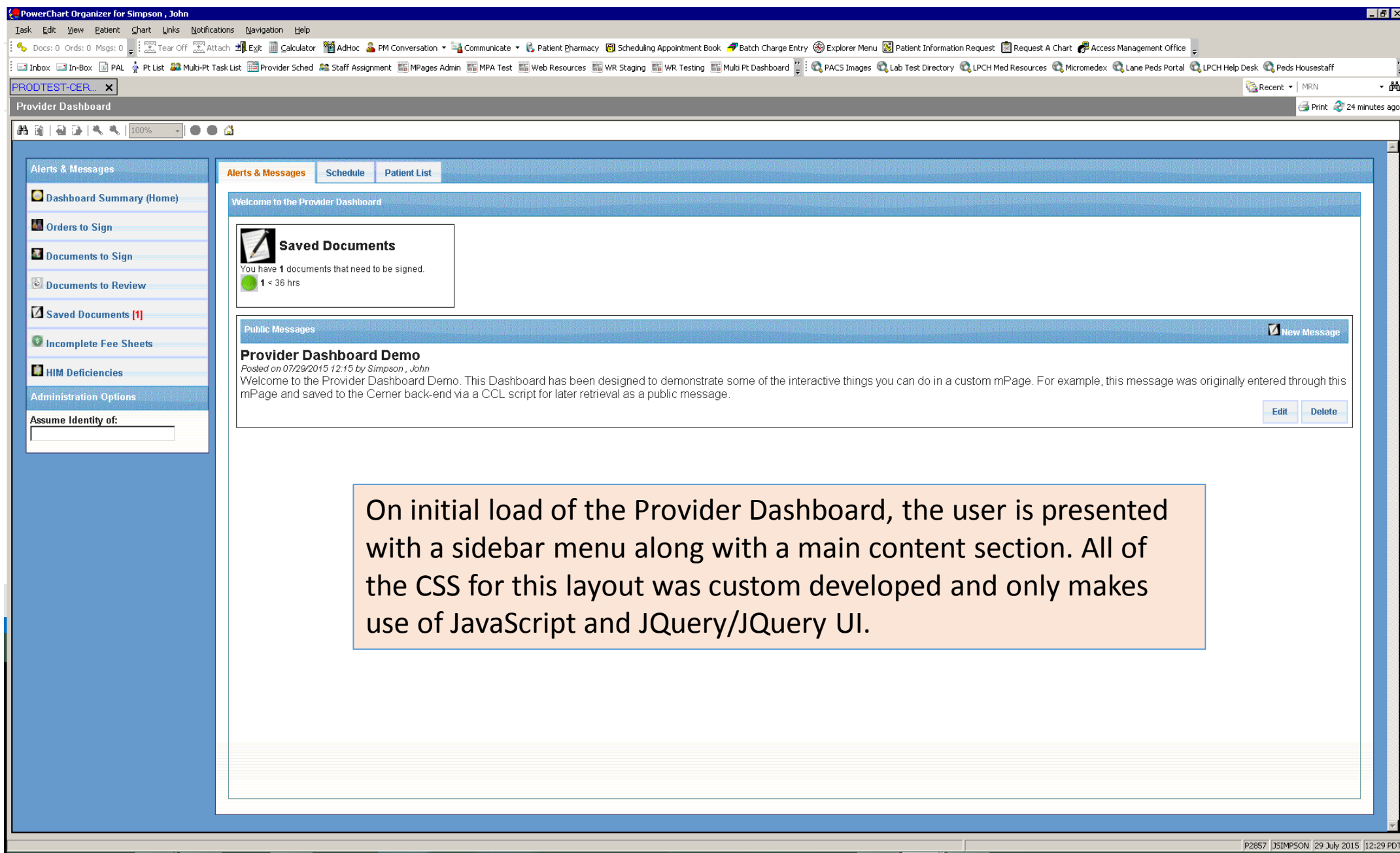

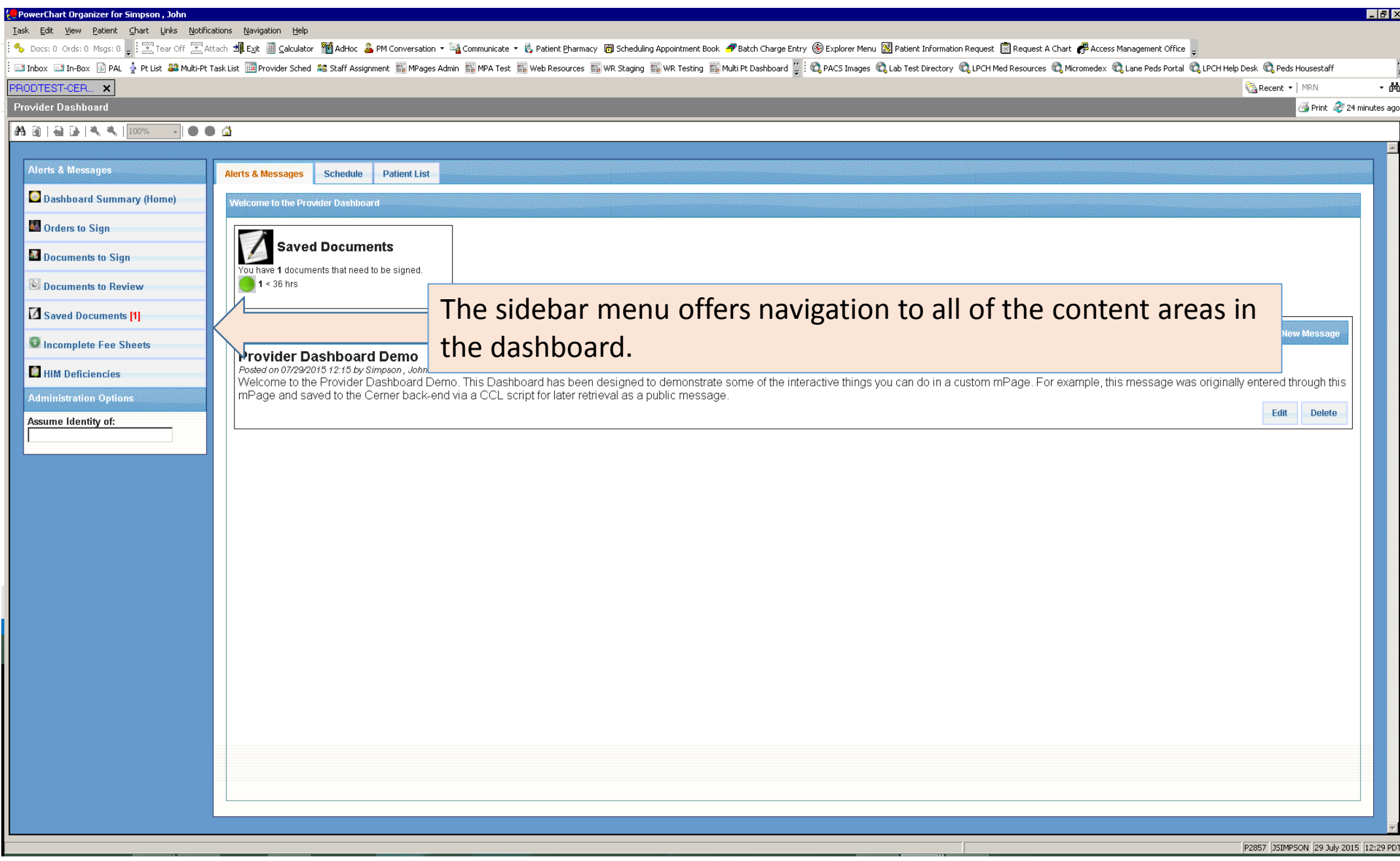

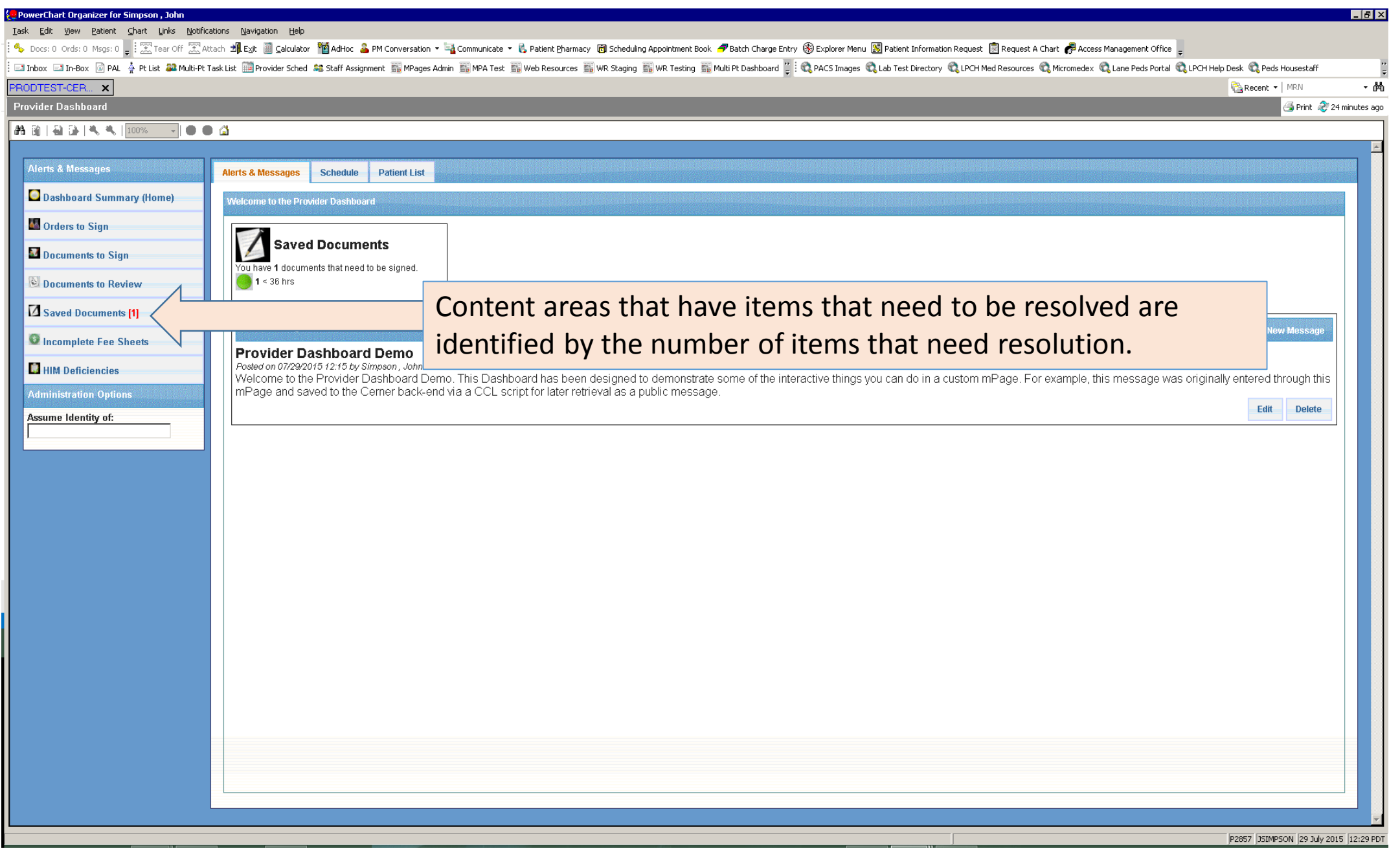

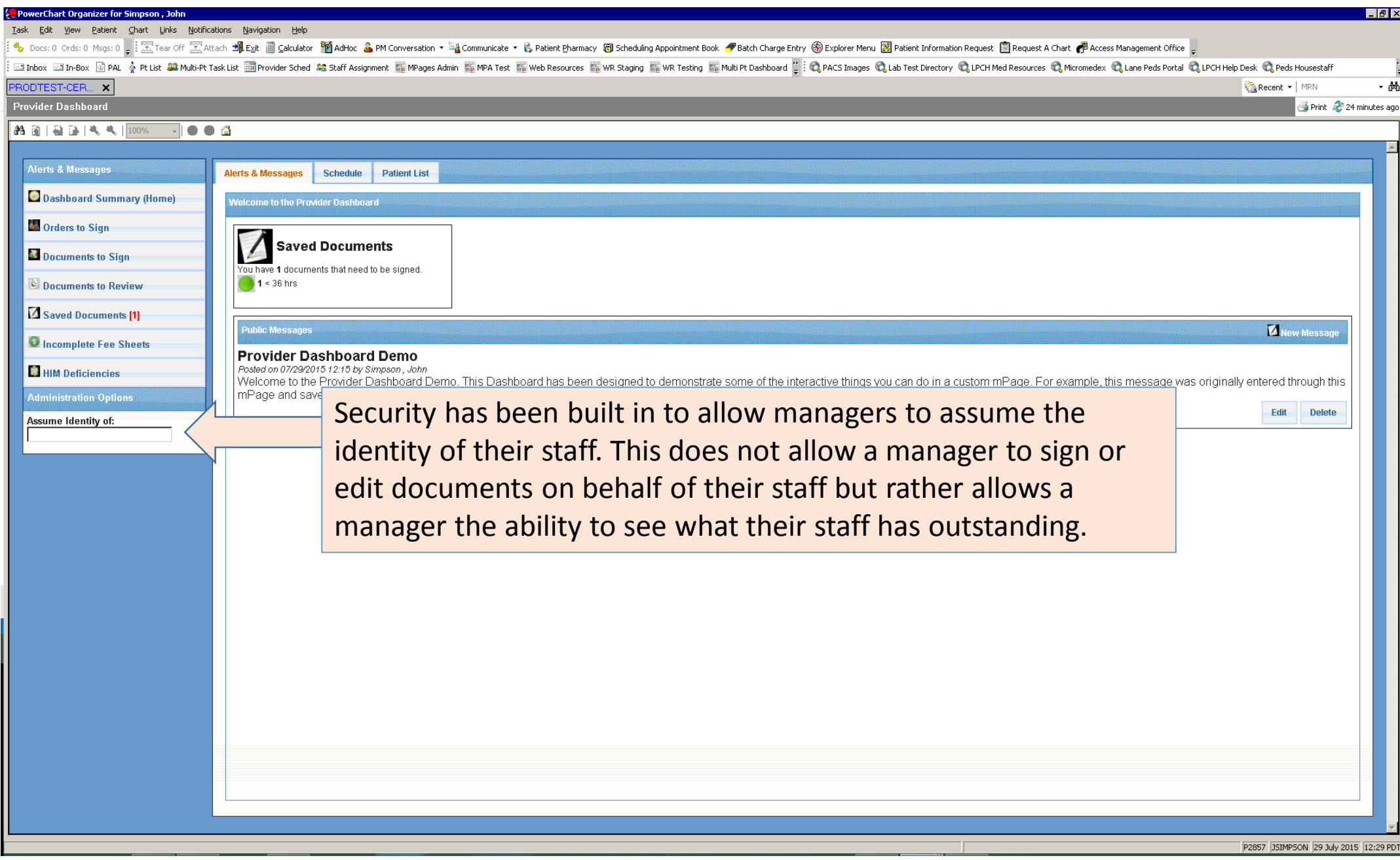

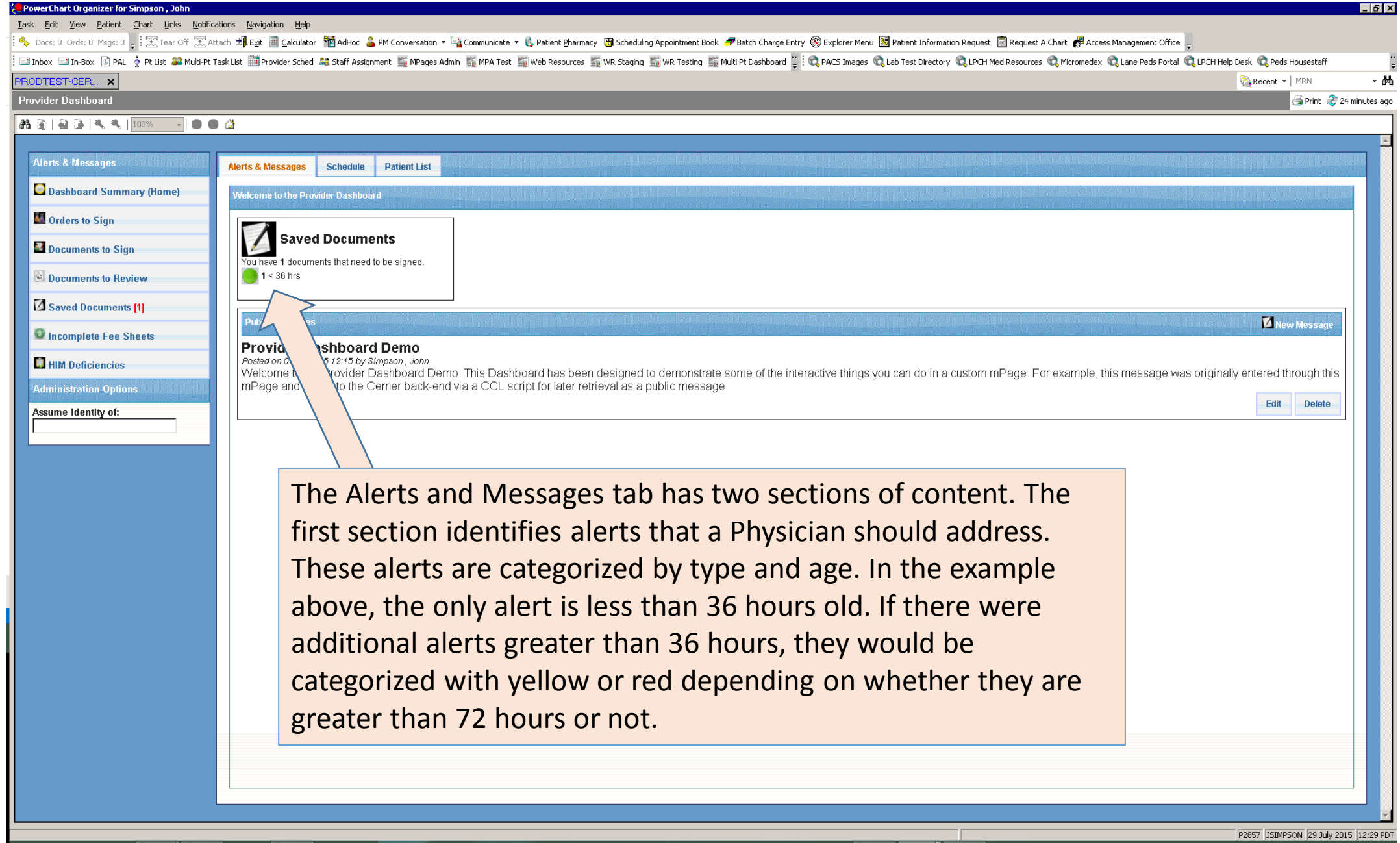

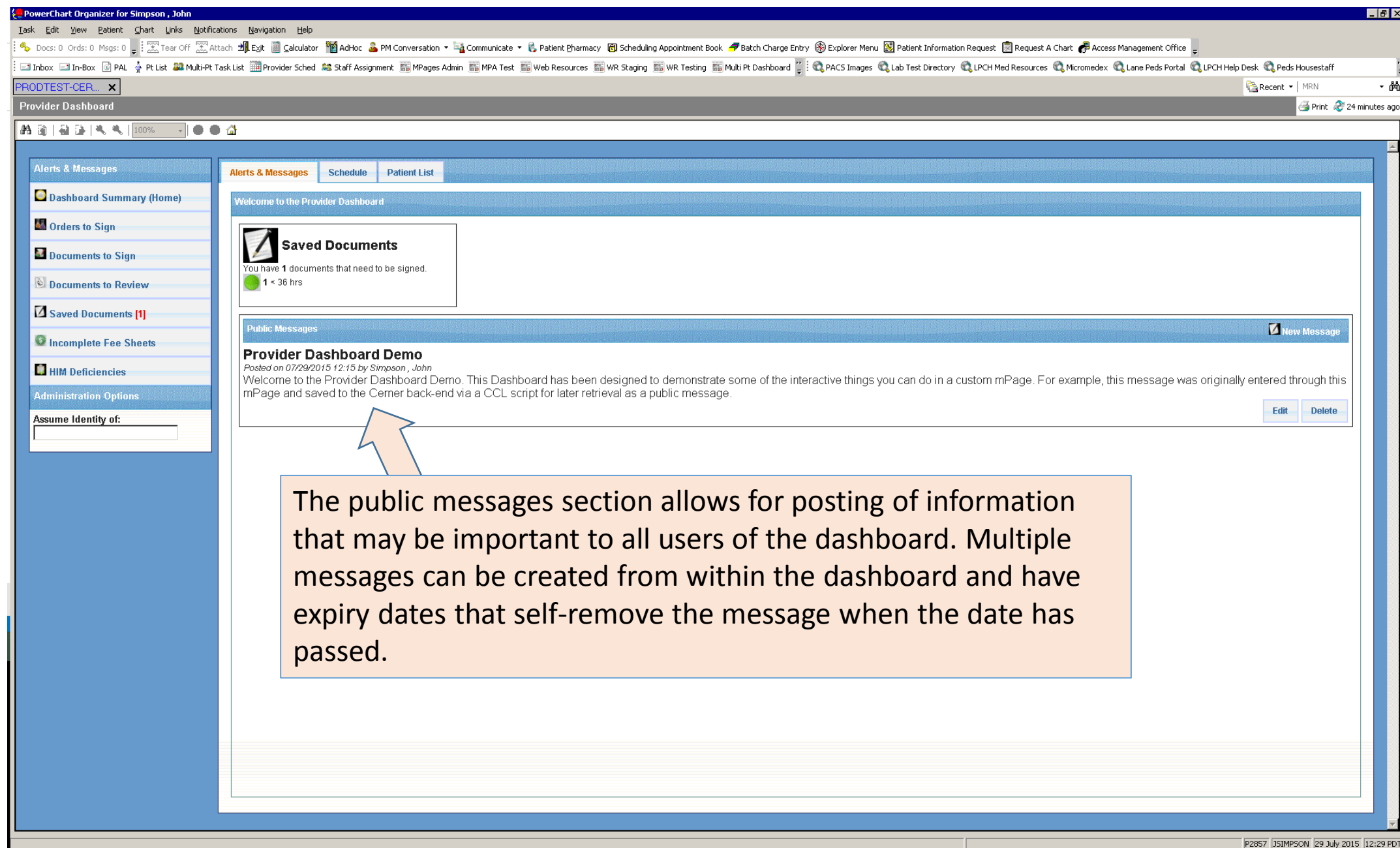

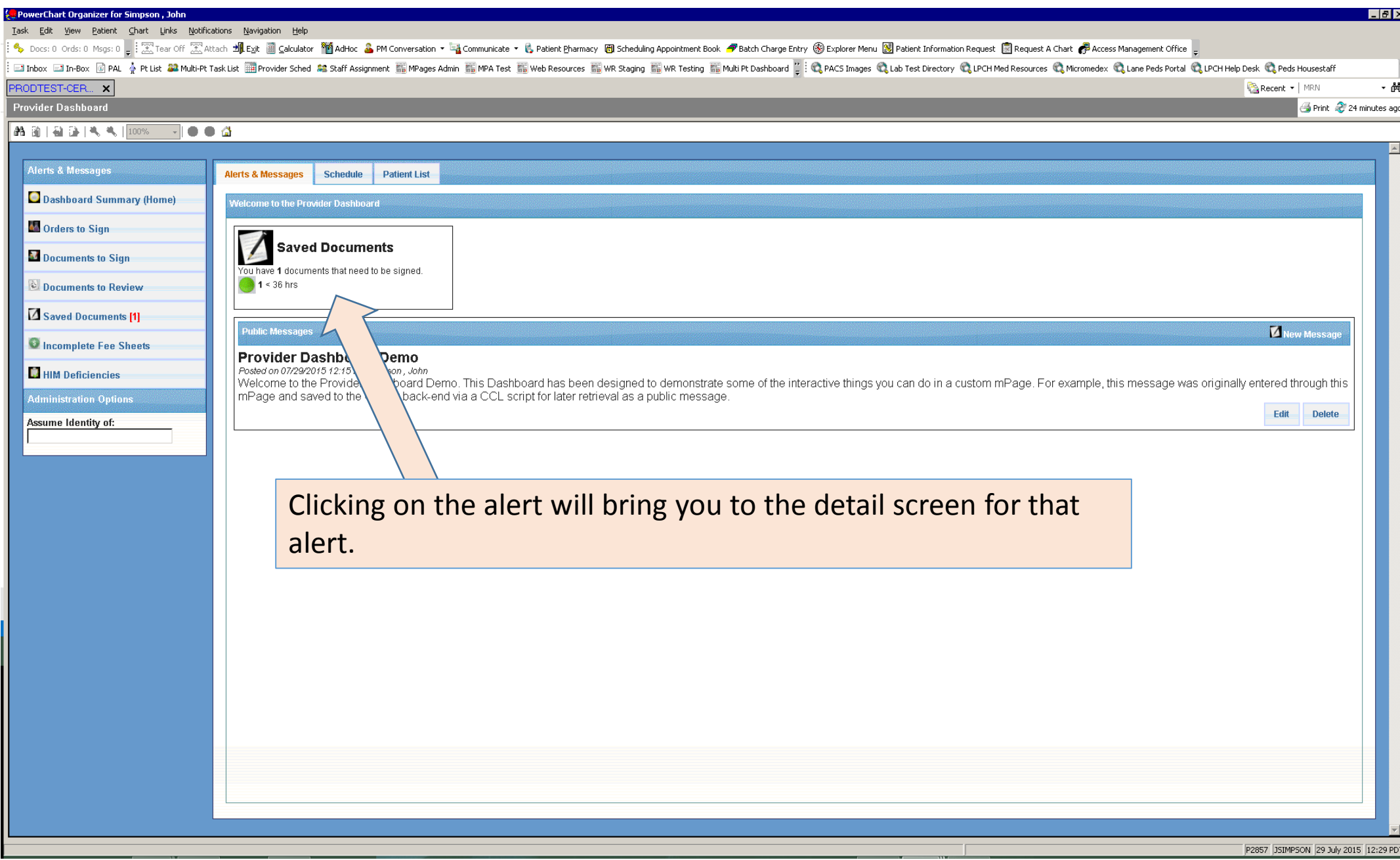

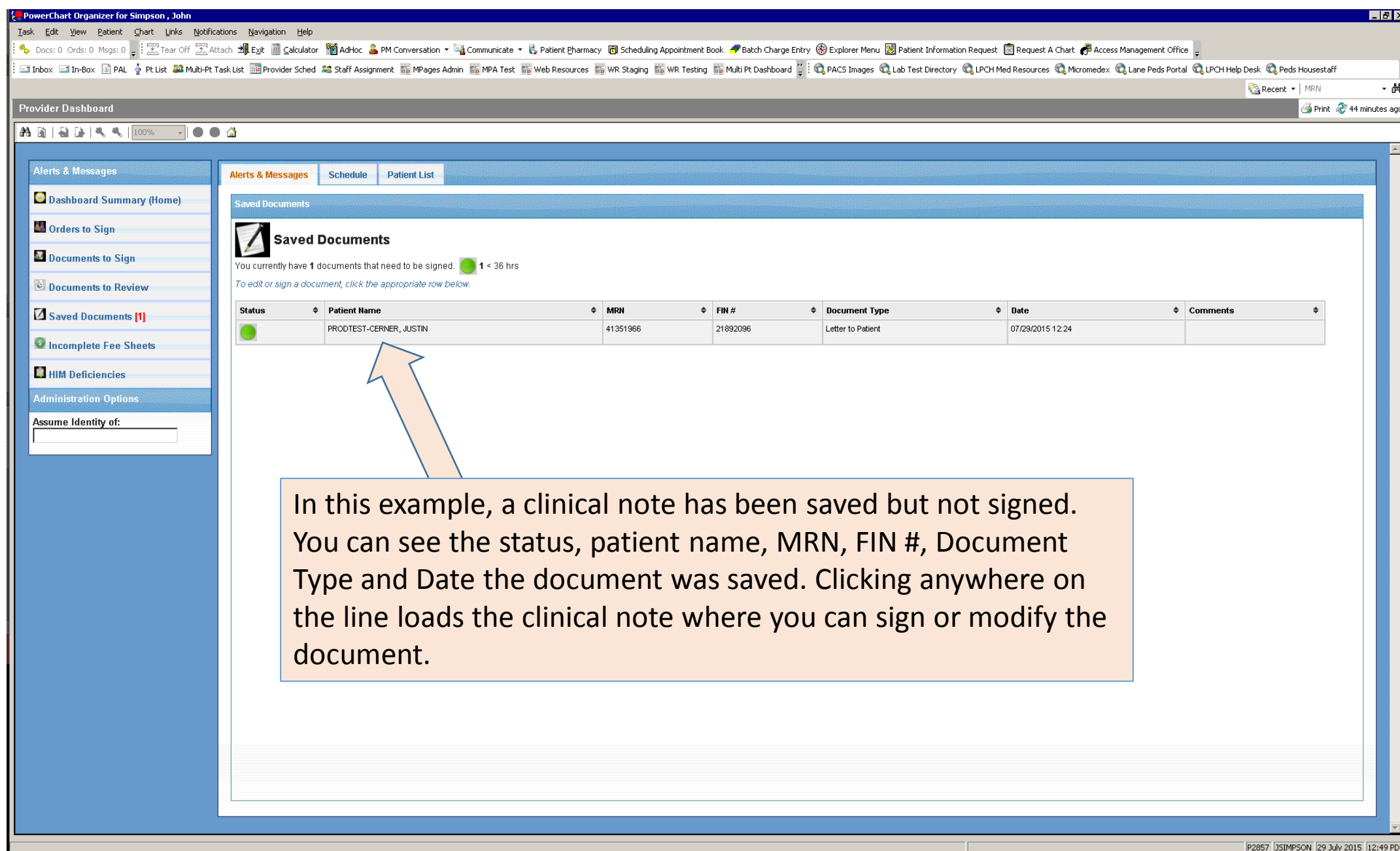

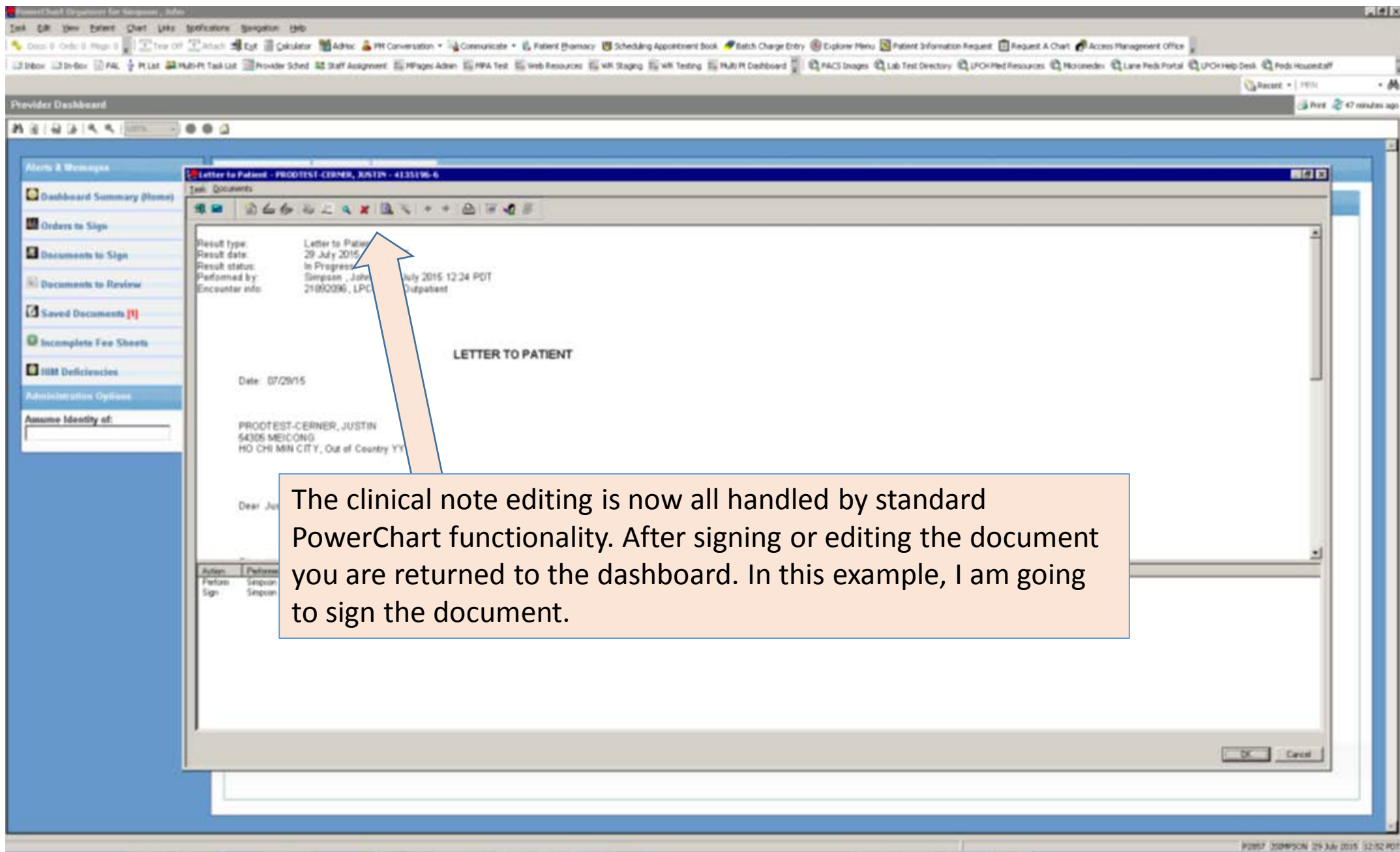

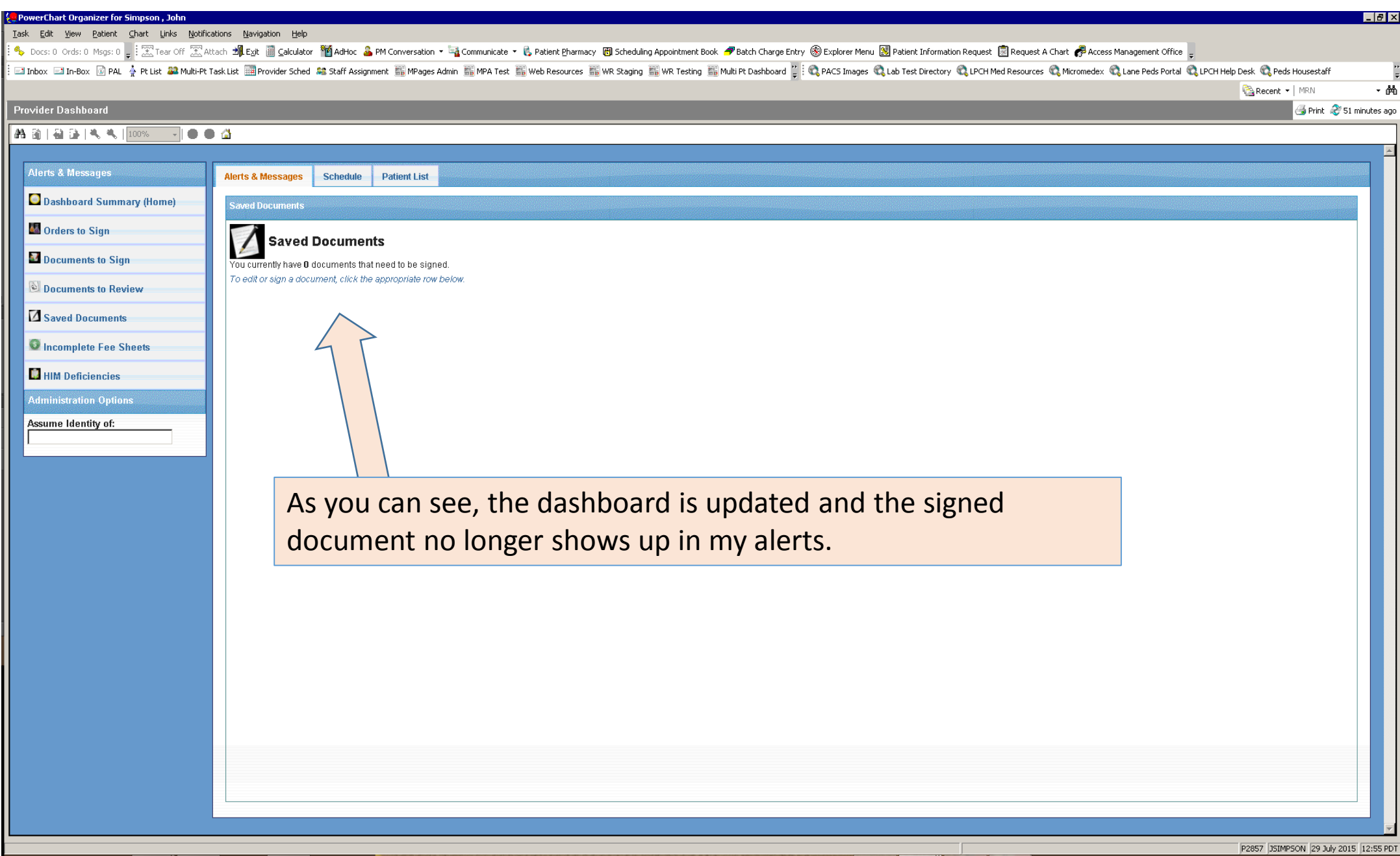

Task Edit View Patient Chart Links Notifications Navigation Help

Ell Inbox Elm-Box @ PAL → Pt List 22 Multi-Pt Task List Ell Provider Sched 23 Staff Assignment 高MPages Admin 扇MPATest 高Web Resources 高WR Staging 高WR Testing 高Multi Pt Dashboard ": @ PACS Images @ Lab Test Directory @ LPCH

Recent + | MRN ,尚 Print 2 58 minutes ago

 $-10x$ 

# Provider Dashboard

#### A 38 | 58 | 54 | 44 | 100% ౹●●⋒

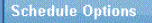

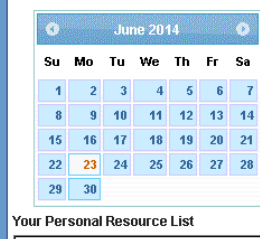

Cardiovascular Transplant Clinic

**Administration Options** 

Assume Identity of:

**Alerts & Messages Schedule Patient List** Sunday<br>June 22nd, 2014 Monday Tuesday Wednesday Thursday Friday Saturday June 23rd. 2014 June 24th, 2014 June 25th, 2014 June 26th. 2014 June 27th, 2014 June 28th, 2014  $09:00$  $10:00 08:30$ MRN: FINE MDN- PINE FU CVTR CVTR FU CVTR CVTR MRN: FIN: 4 Y (DOB: 1) Female 16 Y (DOB: Whale FUCVTR CVTR Confirmed Confirmed 17 Y (DOB: **Male** Med Reconciliation: Not Required. Med Reconciliation: Not Required. Confirmed Med Reconciliation: Not Required  $\overline{\phantom{a}}$  $09:30 09:00$ . MRN:  $\rightarrow$  Fine  $\equiv$ **Edit Resource List** FLOVTR OVTR **ELIOVER OVER** 7 Y (DOB: 1000) (DOM) Male 9 Y (DOE. ) Female Confirmed Confirmed Med Reconciliation: Not Required Med Reconciliation: Not Required  $10:30$  $09:30$  $MRR = 4 FIR =$ **MRN: ERIC** FUCVTR CVTR **ELICVER CVER** 7 Y (DOB: C = 0) Male 15 Y (DOB: 1999) Male

Confirmed

Med Reconciliation: Not Required.

The Schedule Tab allows you the ability to see a custom list of patients based on the Cerner Scheduling application. As a user, you can build a list of scheduling resources you are interested in and view a weekly schedule of patient appointments.

Confirmed

Med Reconciliation: Not Required

Task Edit View Patient Chart Links Notifications Navigation Help

Tuesday

June 24th, 2014

Ell Inbox Elm-Box @ PAL → Pt List 22 Multi-Pt Task List Ell Provider Sched 23 Staff Assignment 高MPages Admin 扇MPATest 高Web Resources 高WR Staging 高WR Testing 高Multi Pt Dashboard ": @ PACS Images @ Lab Test Directory @ LPCH

Wednesday

 $09:00$ 

Confirmed

 $09:30 -$ 

Confirmed

 $10:30$ 

**ELICVER CVER** 7 Y (DOB: C 6) Ma

Confirmed

**Med Reconciliation** 

MRK: 4 FIN: 3

Med Reconciliation: Not 5

FUCVTR CVTR 7 Y (DOB: 1001)

June 25th, 2014

FU CVTR CVTR

MRN: FINE

4 Y (DOB: 1) Female

Med Reconciliation: Not Required.

Thursday

 $10:00 -$ 

Confirmed

June 26th. 2014

FU CVTR CVTR

MDN- PINE

16 Y (DOB: Whale

Med Reconciliation: Not Required.

Friday

June 27th, 2014

FUCVTR CVTR

17 Y (DOB:

MRN: FIN:

Med Reconciliation: Not Required.

9 Y (DOE. ) Female

MRN: FIN: FUCVTR CVTR

15 Y (DOB: The Company) Male

Med Reconciliation: Not Required.

Med Reconciliation: Not Required

**CONTRACTOR** 

Male

 $08:30$ 

Confirmed

 $09:00$ 

MRN:

Confirmed

Confirmed

FUCVTR CVTR

 $09:30$ 

Recent + | MRN ,尚 Print 2 58 minutes ago

Saturday

June 28th, 2014

# **Provider Dashboard**

#### A 38 | 58 | 54 | 44 | 100% ౹●●⋒

**Alerts & Messages** 

Sunday<br>June 22nd, 2014

Schedule

**Patient List** 

June 23rd. 2014

Monday

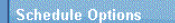

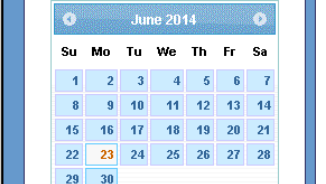

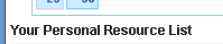

# Cardiovascular Transplant Clinic

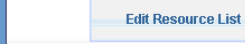

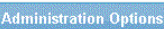

**Administration Options** Assume Identity of:

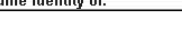

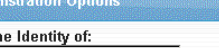

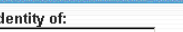

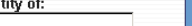

 $\overline{\phantom{a}}$ 

Clicking on a patient square will load that patient into PowerChart where you can perform any standard PowerChart

task on the patient (e.g. Place Orders, Create Notes, etc.)

P2857 JSIMPSON 29 July 2015 13:03 PDT

 $F$   $x$ 

Task Edit View Patient Chart Links Notifications Navigation Help

Ell Inbox Elm-Box @ PAL → Pt List 22 Multi-Pt Task List Ell Provider Sched 23 Staff Assignment 高MPages Admin 扇MPATest 高Web Resources 高WR Staging 高WR Testing 高Multi Pt Dashboard ": @ PACS Images @ Lab Test Directory @ LPCH

Recent + | MRN ,尚

#### Provider Dashboard Print 2 58 minutes ago **AA 函 | 日 日 | 气 气 | 100%** ౹●●⋒ **Schedule Options Alerts & Messages** Schedule **Patient List** June 2014 Sunday<br>June 22nd, 2014 Wednesday Saturday<br>June 28th. 2014 Monday Tuesday Thursday Friday Su Mo Tu We Th Fr Sa June 23rd. 2014 June 24th, 2014 June 25th, 2014 June 26th. 2014 June 27th, 2014  $\overline{2}$   $\overline{3}$   $\overline{4}$ **R** 7  $09:00$  $10:00 08:30$  $-44$  $12$  $13$   $14$  $\mathbf{R}$ MRN: 4 FIN: MRN: FIN:  $45$  $-46$ FUCVTR CVTR FU CVTR CVTR  $MRN:$  FIN: 4 Y (DOB: 1) Female 16 Y (DOB: Whale FUCVTR CVTR 22 23 24 25 26 27 28 Confirmed Confirmed 17 Y (DOB: www. y Male  $29$  30 Med Reconciliation: Not Required. Med Reconciliation: Not Required. Confirmed Med Reconciliation: Not Required. Your Personal Resource List Cardiovascular Transplant Clinic  $\overline{\phantom{a}}$  $09:30 09:00$ MRN: FIN: **Edit Resource List** FU CVTR CVTR FUCVTR CVTR 7 Y (DOB: 1 (2001) Male 9 Y (DOE: ) Female Confirmed Confirmed **Administration Options** Med Reconciliation: Not Required. Med Reconciliation: Not Required. Assume Identity of:  $10:30$  and  $10:30$  $09:30$  $MRN:$   $4 FIN: 200$ MRN: FIN: FUCVTR CVTR FUCVTR CVTR 7 Y (DOB: C 6) Male 15 Y (DOB: The Company) Male Confirmed Confirmed Med Reconciliation: Not Required. Med Reconciliation: Not Required. Each user can create their own personal list of resources which is saved on the back-end of Cerner for use next time in the Dashboard.

 $F$   $x$ 

P2857 JSIMPSON 29 July 2015 13:03 PDT

Task Edit View Patient Chart Links Notifications Navigation Help

Ell Inbox Elm-Box @ PAL → Pt List 22 Multi-Pt Task List Ell Provider Sched 23 Staff Assignment 高MPages Admin 扇MPATest 高Web Resources 高WR Staging 高WR Testing 高Multi Pt Dashboard ": @ PACS Images @ Lab Test Directory @ LPCH

,尚

 $F$   $x$ 

#### Recent + | MRN Provider Dashboard Print 2 58 minutes ago **AA 函 | 日 日 | 气 气 | 1009** ౹●●⋒ **Schedule Options Alerts & Messages** Schedule **Patient List** June 2014 Sunday<br>June 22nd, 2014 Saturday Monday Tuesday Wednesday Thursday Friday Su Mo Tu We Th Fr Sa June 23rd. 2014 June 24th, 2014 June 25th, 2014 June 26th. 2014 June 27th, 2014 June 28th, 2014  $09:00$  $10:00 08:30$ MRN: FINE MRN: FIN: FUCVTR CVTR FU CVTR CVTR MRN: FIN: 4 Y (DOB: 1) Female 16 Y (DOB: Whale FUCVTR CVTR 22 23 24 25 26 27 28 Confirmed Confirmed 17 Y (DOB: www. y Male  $29$  30 Med Reconciliation: Not Required. Med Reconciliation: Not Required. Confirmed Med Reconciliation: Not Required. Your Personal Resource List Cardiovascular Transplant Clinic  $\overline{\phantom{a}}$  $09:30 09:00$ MRN: 1  $\blacksquare$  FIRE  $\blacksquare$ **Edit Resource List** FUCVTR CVTR FUCVTR CVTR 7 Y (DOB: 1 (D) Male 9 Y (DOE: ) Female **Administration Options** Confirmed Confirmed Med Reconciliation: Not Required. Med Reconciliation: Not Required. Assume Identity of:  $10:30$  and  $10:30$ 09:30 MRN: 4 FIN: **MRN: ERIC** FUCVTR CVTR **ELICVER CVER** 7 Y (DOB: C = 0) Male 15 Y (DOB: The Company) Male Confirmed Confirmed Med Reconciliation: Not Required. Med Reconciliation: Not Required. Adding or deleting from your personal list is a simple matter of clicking the Edit Resource List button and choosing the resources you wish to monitor.

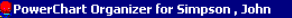

View Patient Chart Links Notifications Navigation Help Task Edit

Ell Inbox Elm-Box @ PAL → Pt List 22 Multi-Pt Task List Ell Provider Sched 23 Staff Assignment 高MPages Admin 扇MPATest 高Web Resources 高WR Staging 高WR Testing 高Multi Pt Dashboard ": @ PACS Images @ Lab Test Directory @ LPCH

Recent + | MRN - 凿 Print 2 1 hours 13 minutes ago

P2857 JSIMPSON 29 July 2015 13:17 PD

# **Provider Dashboard**

#### A 前 日 日 14 气 100% 100 G

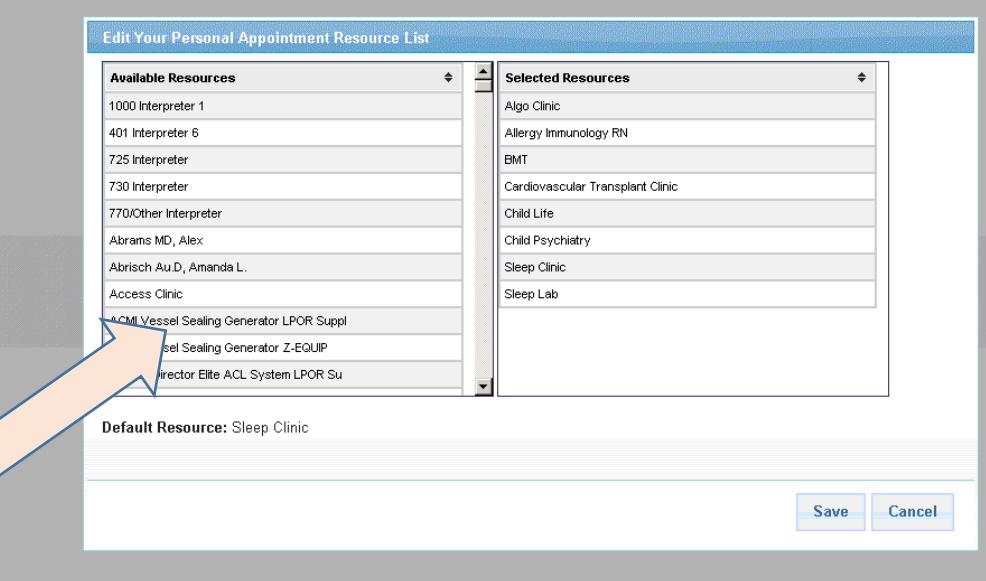

To add a resource, click the name of a resource in the available resources list. It will be added to the Selected Resources panel. To remove or set as the default, click the name on the Selected Resources window and follow the instructions. When finish, click the Save or Cancel button.

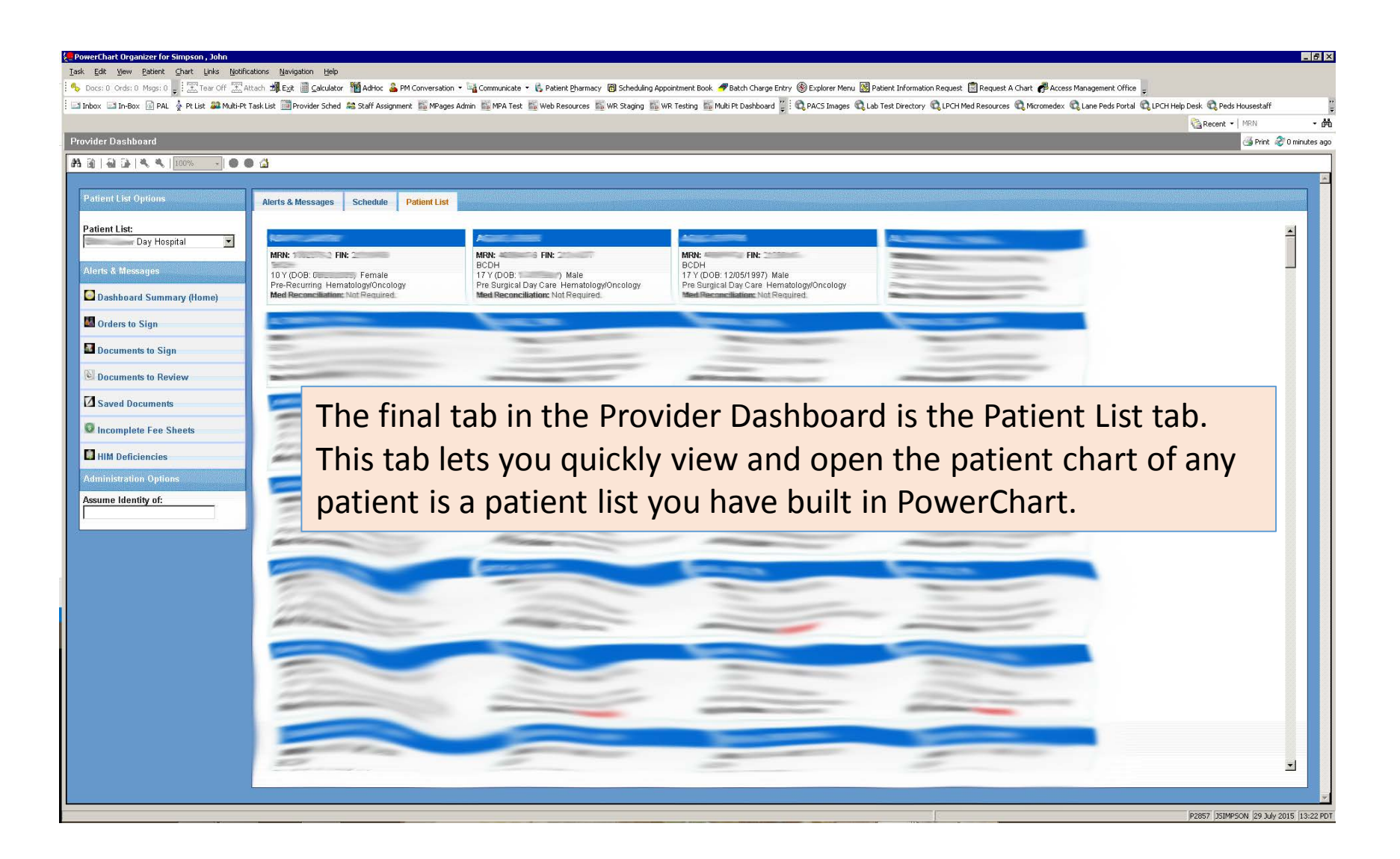

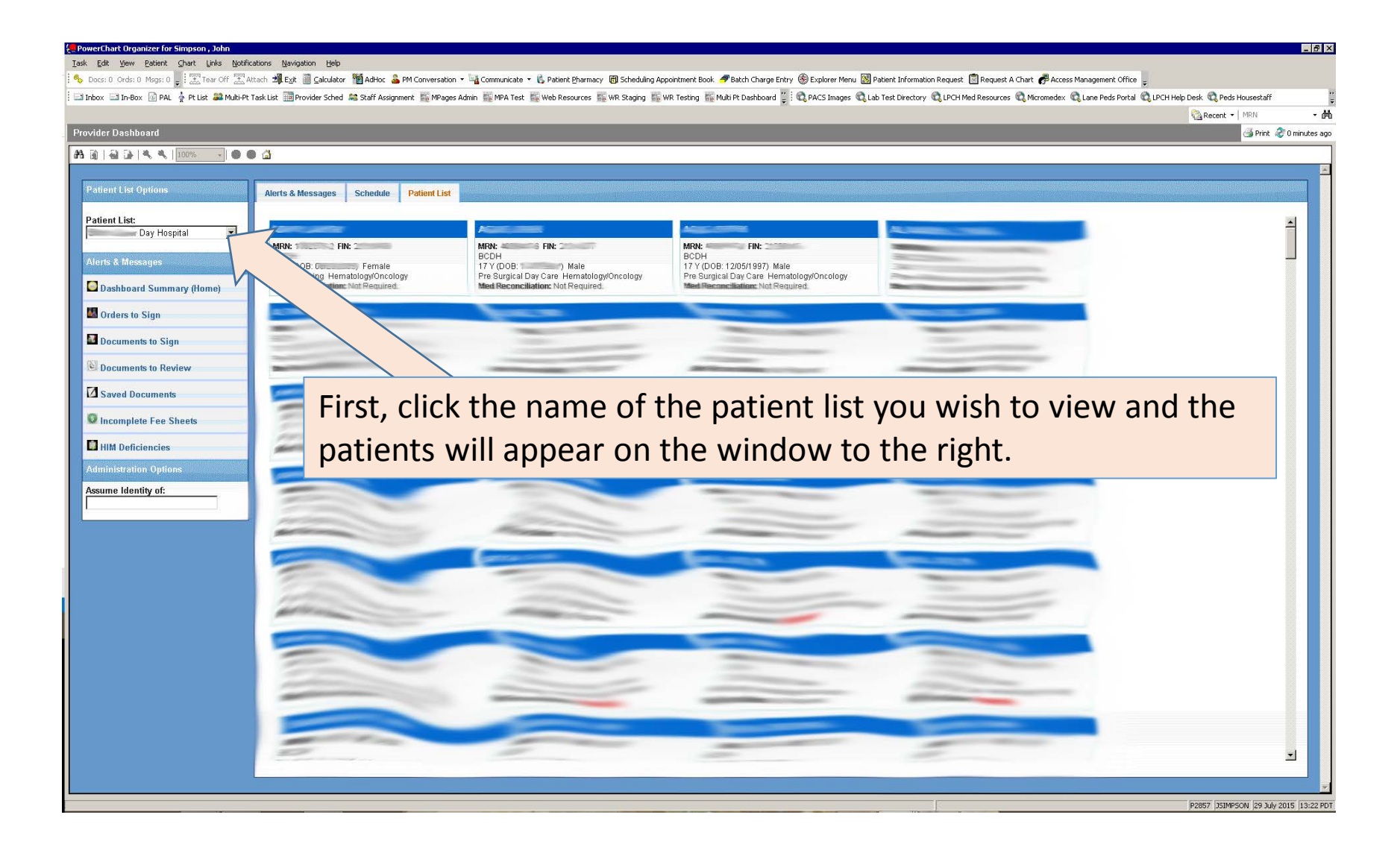

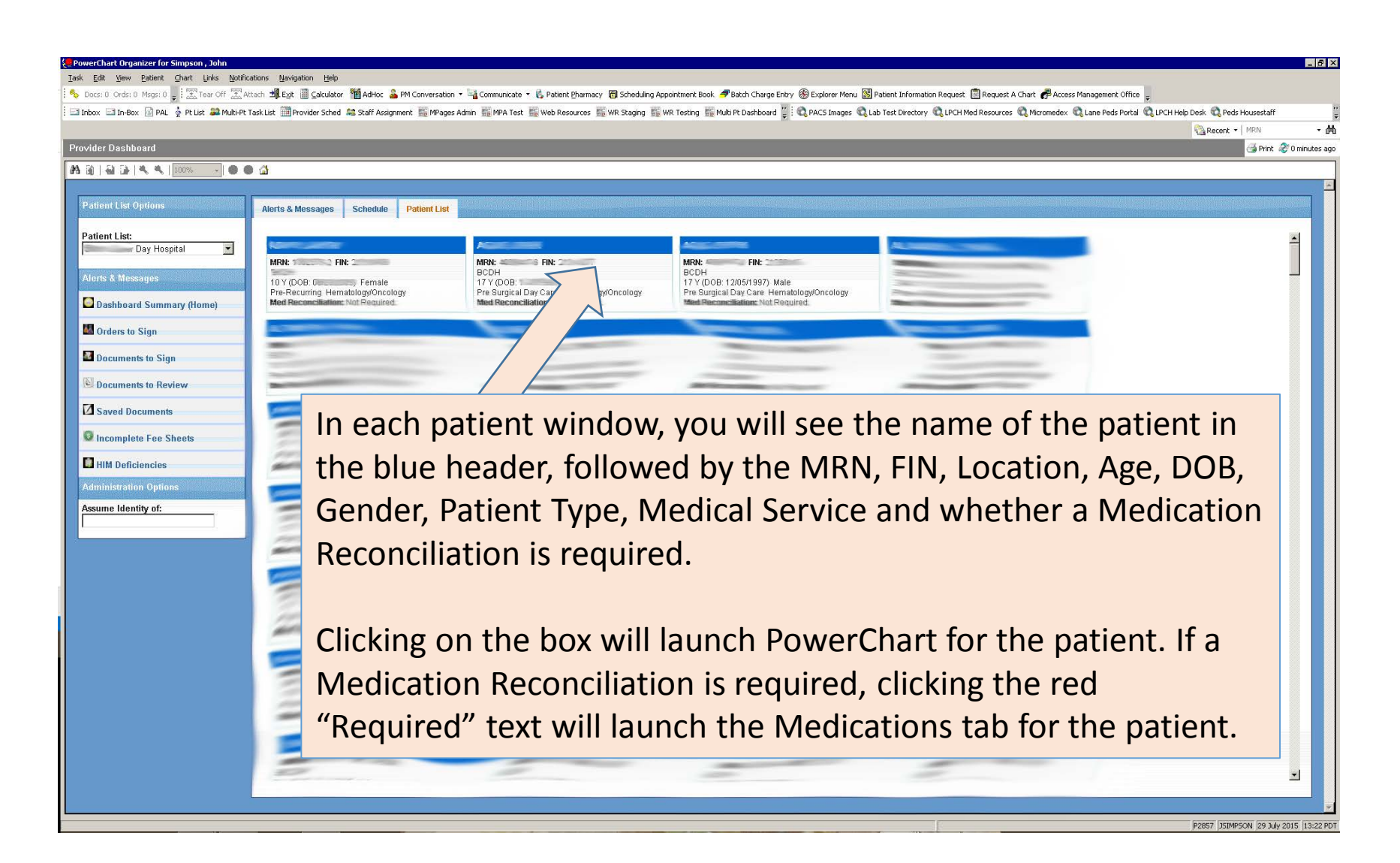

# Summary

In summary, this slide show demonstrates that mPages can easily be developed to both integrate with existing PowerChart functionality as well as any data located in the Cerner back-end through CCL scripts.

In addition to retrieving data from Cerner through CCL, it is also useful and possible to store custom data in Cerner through an mPage and CCL. In this mPage example, not only were user preferences stored on the back-end, but also large content text messages.

With my skill in CCL and web development technologies, the possibilities to what can be developed in an mPage are endless.

Thank you. John Simpson